**Инструкция по голосованию:**

**1. Переходите по ссылке** [http://ДеловаяВизитка.РФ](http://деловаявизитка.рф/) **на сайт конкурса**

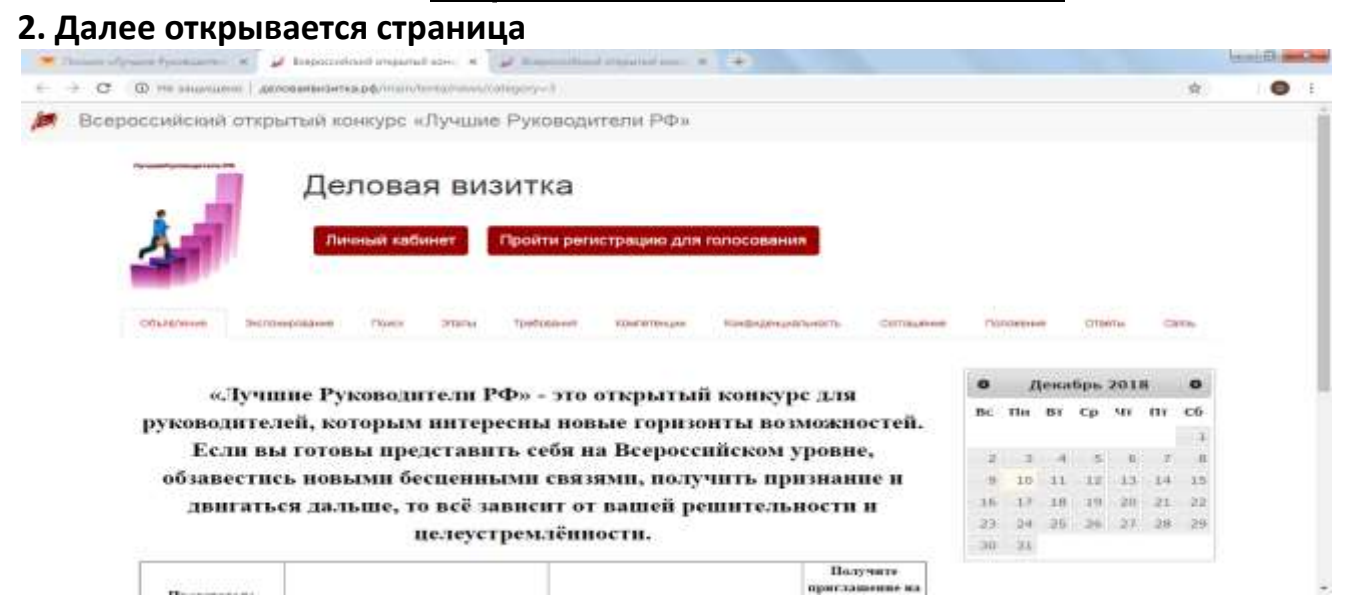

## **Нажимаете ПРОЙТИ РЕГИСТРАЦИЮ ДЛЯ ГОЛОСОВАНИЯ**

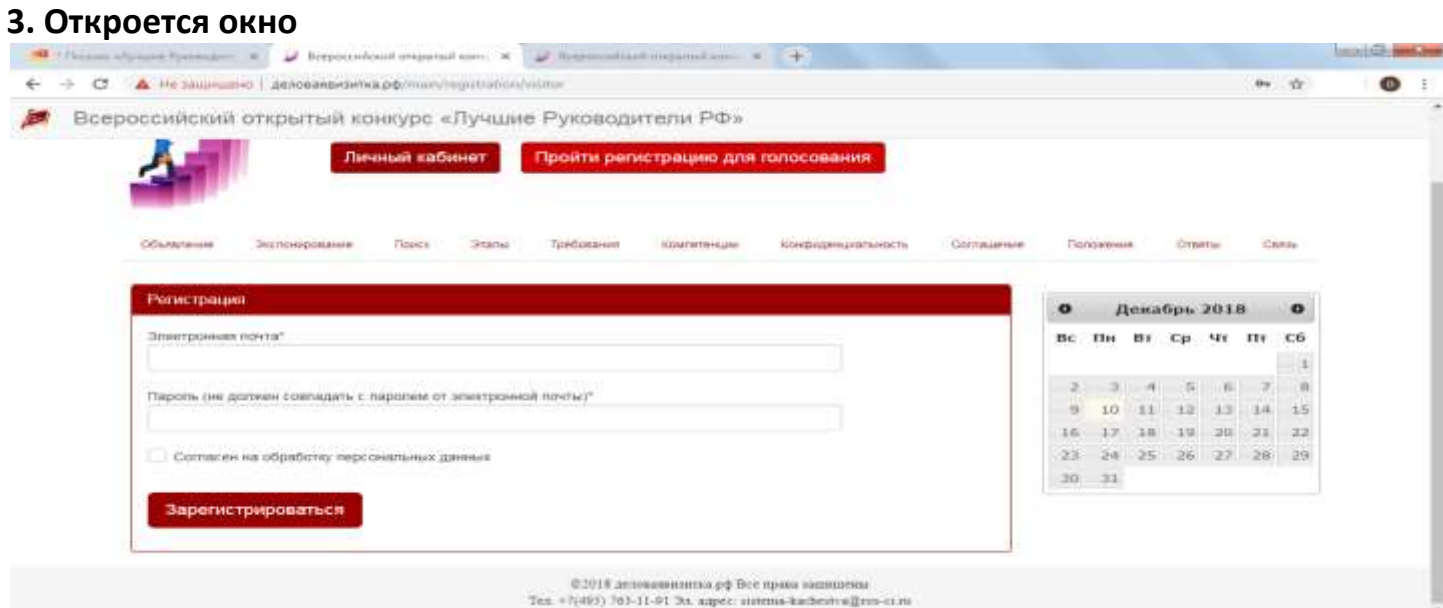

## **Ввести электронную почту и пароль (можно тот, который вы указывали при регистрации), поставить галочку Согласен на обработку персональных данных. ЗАРЕГИСТРИРОВАТЬСЯ.**

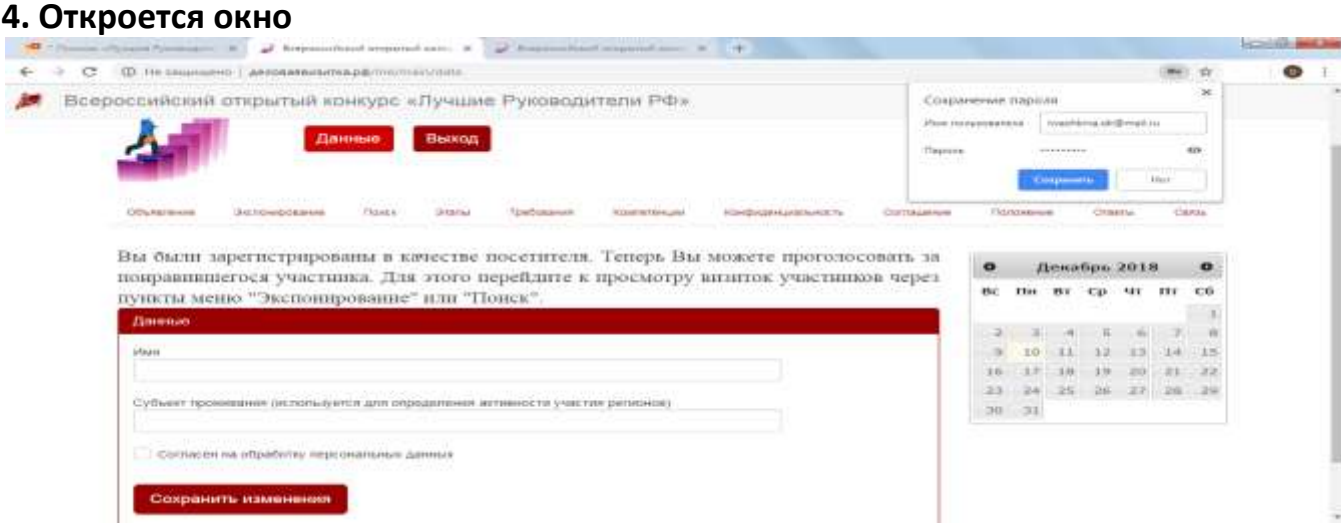

**Нужно выбрать вкладку ПОИСК.**

## **5. Откроется окно Поиск пользователей.**

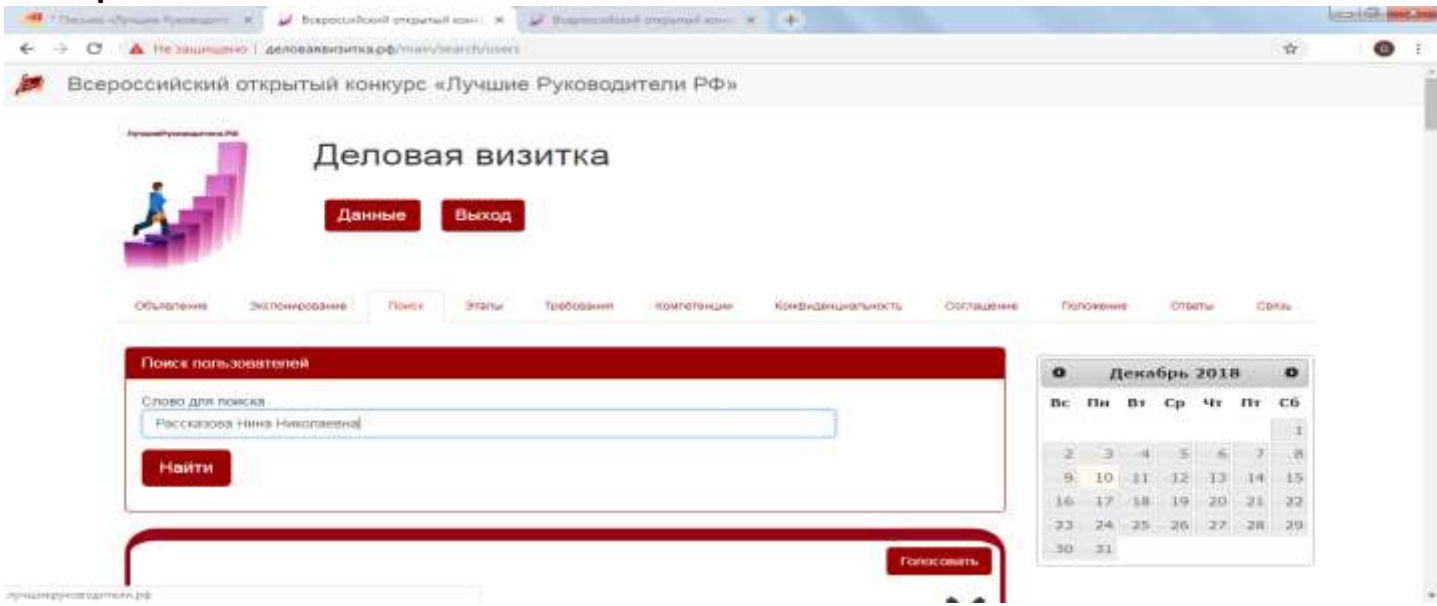

## **Вводите Рассказова Нина Николаевна. НАЙТИ.**

**6. Открывается страница Нины Николаевны. Нажимаем справа в углу ГОЛОСОВАТЬ!**

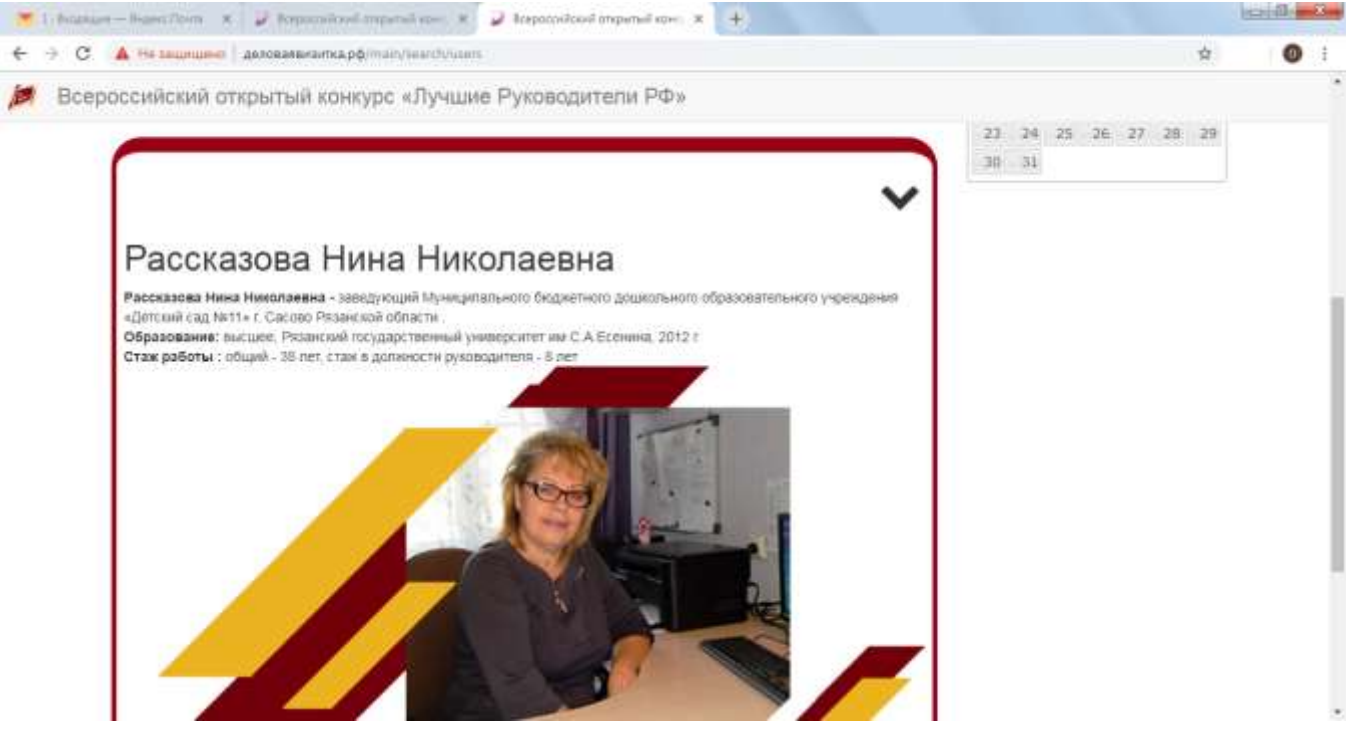

Спасибо! Ваш голос учтен!